# **2022年度**

# **インターネット出願の手引き** 生徒募集要項 **JOSHO WEB ENTRY**

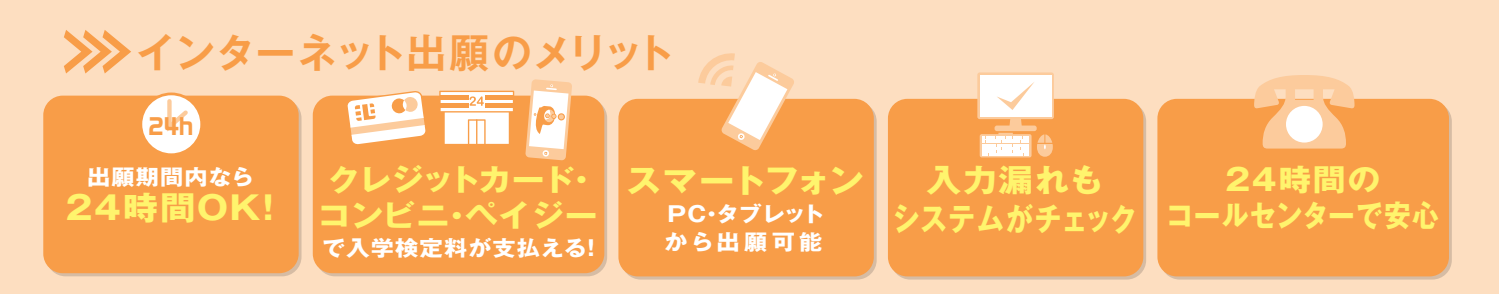

## **>>>> JOSHO WEB ENTRYの流れ**

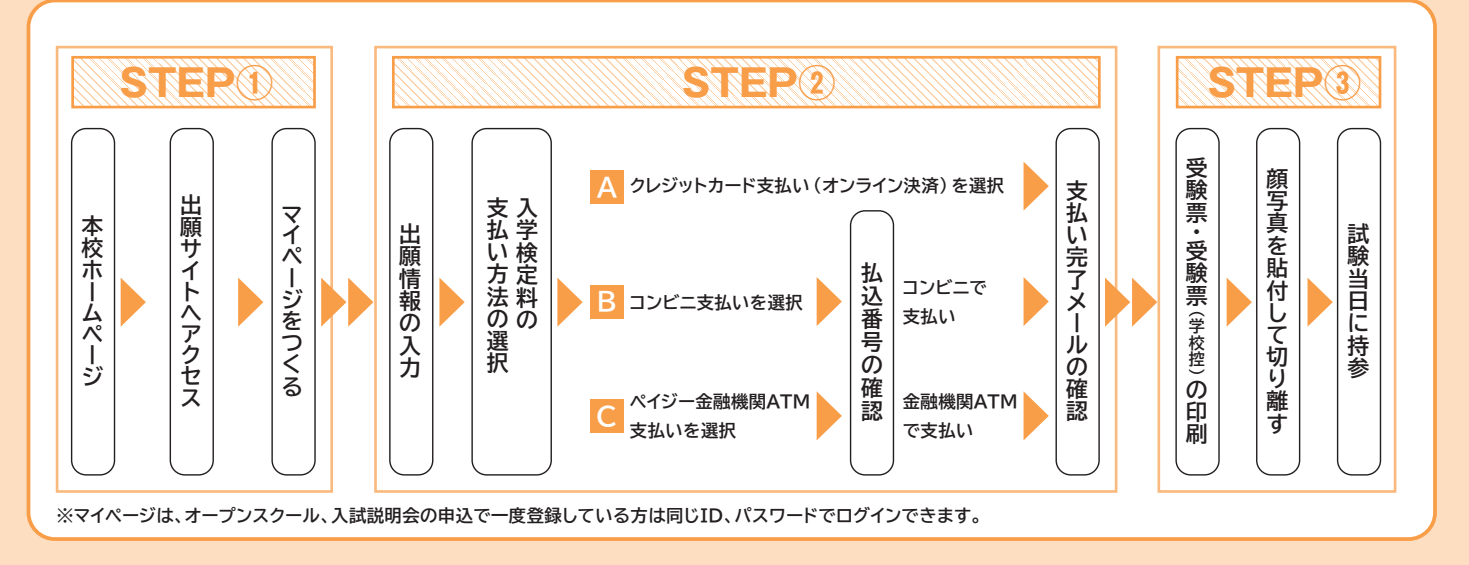

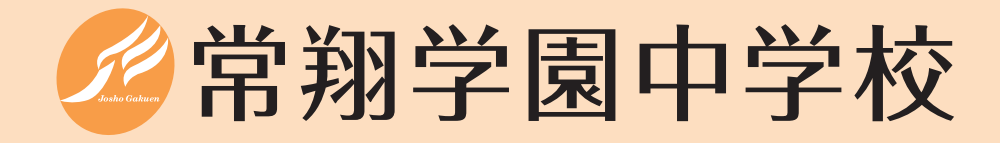

## **2022年度 中学校生徒募集要項について**

- **1.募集人数** 約115名 スーパーJコース 1クラス約25名 特進コース(Ⅰ類・Ⅱ類) 3クラス約90名
- **2.出願資格** 2022年3月小学校卒業見込みの方(海外帰国生については別途募集要項があります。)

#### **3.出願手続**

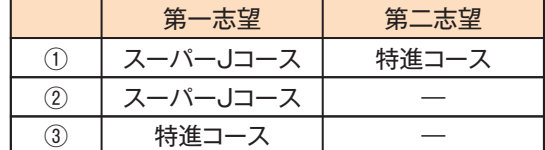

本校ホームページから「JOSHO WEB ENTRY」(インターネット出 願システム)にアクセスして出願してください。

\*インターネット出願ができない場合(パソコン・タブレット・スマートフォンをお持 ちでない方)は本校にご来校いただき、出願手続きを行ってください。 なお、出願の際は次のいずれかのパターンを選択してください。

#### **4.入試日程等**

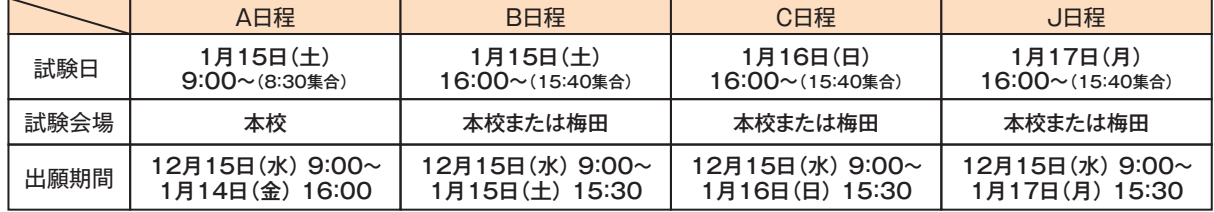

#### **5. 入学検定料** 20,000円 (1回の受験につき)

◆一度の出願登録で複数日程を同時に出願した場合、2回目以降の入学検定料は10,000円となります。 (例)A、B、C、J日程を一度に出願した場合:50,000円

- C、J日程を一度に出願した場合:30,000円
- ◆お支払方法は、クレジットカード、コンビニエンスストア、ペイジー対応のATM等をご利用ください (詳細についてはWEBサイトをご覧ください)。

#### **6.入試科目・時間・配点**

【A日程】

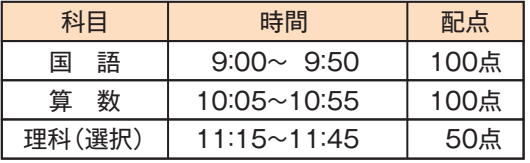

【B・C・J日程】

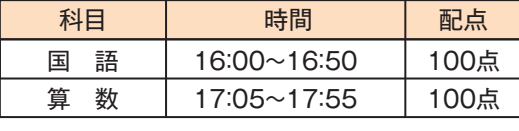

#### **7.午後入試(B・C日程)の特別措置**

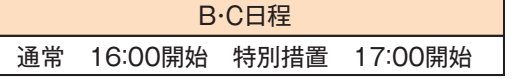

#### **8.試験当日に持参するもの**

受験票、受験票(学校控)、筆記用具(定規・コンパスは不要)、上履き、下足袋、 英検による優遇措置(9.を参照)を希望する場合は、本校所定の申請書 (合格証明書の写しを添付したもの。本校ホームページよりダウンロードできます。)

#### **9.合否判定について**

- ① 2科受験者は国語・算数の合計点を1.25倍し、250点満点に換算して判定します。
- ② 3科受験者は2科換算点(国語・算数の合計点を1.25倍)と3科合計点のいずれか高い方で判定します。
- ただし、スーパーJコースの判定には適用しません。
- ③ 英検取得者へは判定得点に次の得点を加点し合否判定をします。 4級:5点、3級:15点、準2級:25点、2級以上:30点
- ④ 複数回受験者へは判定得点に次の点数を加点し合否判定をします。 2回目以降の判定得点に10点を加点。ただし、スーパーJコースの判定には適用しません。
- ⑤ 面接は実施しません。

◆A日程受験について

 第一志望がスーパーJコースの場合、3教科受験が必要です。 第一志望が特進コースの場合、2教科/3教科選択が可能です。

#### ◆全日程共通事項

 実用英語実技検定(以下 英検)4級以上を取得している場合、級 に応じて点数化し合否判定します。

詳しくは「9.合否判定について」をご覧ください。

B・C日程の志願者で、受験日前日の17時までに連絡があった場合 に限り、申請に基づき特別措置の時間で受験することができます。

1  $\sim$  2  $\sim$  2  $\$ 

#### **10.合否発表から入学手続の流れ**

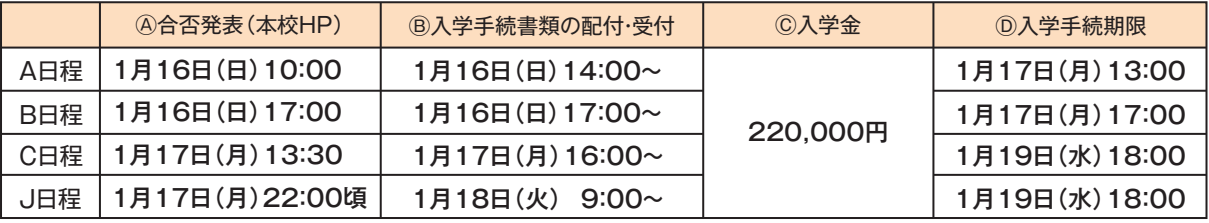

① 合否については、本校ホームページにて発表します。

- ② 合格者については、上表の日時から本校事務室窓口(本館2階)にて「合格通知書」および「入学手続書類」を配付します (配付時に入学手続書類を記入・提出いただくことも可能です)。
- ③ 入学手続については、入学金決済サイトにて、期限内に納入してください。
- ④ 入学手続は、「入学手続書類の提出」と「入学金の納入」をもって手続き完了となります。
- 【注】1.合否に関する電話などによるお問合せには応じることができません。
	- 2.窓口受付時間は9:00~17:00(1月16日(日)のみ14:00~19:00)となります。
	- 3.一旦上表Ⓑの書類をお持ち帰りいただいた場合、Ⓓの入学手続期限内に再度手続き書類をご持参いただきますようお願いします。
		- ※締切日時までに入学手続を完了されない場合は、入学を辞退されたものとみなしますのでご注意ください。
	- 4.すでに特進コースに合格し入学手続を行った後、別日程で上位のコースに合格した場合、当該コースに合格した試験日程の入学手続期限ま でにコース変更の手続きが必要になります。

#### **11.常翔スカラシップ(特待生奨学金制度)**

全日程のスーパーJコースの合格者のうち成績上位者を対象とした2つのタイプ(A・B)の奨学金制度があります。 対象者には合格通知書に「特待生通知書」を同封してお知らせします。

- ◆A:入学金および中学校在学中の3年間毎年50万円を給付します。
- ◆B:入学金の半額および中学校在学中の3年間毎年30万円を給付します。

 【注】すでに入学手続を行った場合で、その後別日程で特待生通知があった場合でも入学手続金は返金できませんのでご注意ください (すでに納入いただいた日程分を特待生で合格した日程分に振り替えて処理します)。

#### **12.入学手続後の予定**

① 1月29日(土) 入学手続者説明会(入学許可書配付、事前課題配付、JOSHO+の説明、Web制服採寸説明)

- ② 2月26日(土) 第1回入学前説明会(中学校生活の説明、学習課題点検①)
- ③ 3月26日(土) 第2回入学前説明会(クラス発表、担任ガイダンス、学習課題点検②、iPadの受渡し)
- 【注】1.いずれも保護者同伴でご参加ください。

2.日程・内容等の詳細については、合格者にお渡しする案内書類でご確認ください。

### **13.入学金、授業料および諸会費等**

①学費・諸会費等(金額は2021年度実績) (単位:円) 入学手続時 1期 2期 3期 入学手続時 合計 納入金① 納入金② (9月10日) (1月10日) (4月20日) 入学金 220,000 220,000  $\overline{a}$ 256,000 256,000 128,000 640,000 授業料 費 学费者。 . . . . . 220,000 256,000 256,000 128,000 860,000 小計 振興費 50,000  $\equiv$ 50,000 諸会費 20,000 130,000 修学旅行費等積立金 30,000 40,000 40,000 学年費 38,000  $\overline{\phantom{0}}$ 38,000 等<br>※ 108,000 30,000 40,000 40,000 218,000 小計 1,078,000 合計 220,000 108,000 286,000 296,000 168,000

【注】1.※印を付した『諸会費等』は、変更することがあります。

2.2年・3年時とも、各期の授業料は同じです。

3.2年・3年時の諸会費等は次のとおり予定しています。

・振興費:2年・3年時の1期に50,000円(若干の金額改定を行うことがあります)。

- ・修学旅行費等積立金:2年時に120,000円、3年時に50,000円
- ・学年費:学年ごとに1年間の使用予定を考慮して金額を決定します。
- ・卒業アルバム代:3年時の1期に12,000円程度

4.入学手続時納入金②は、「入学手続者説明会」で納入票を配付します(納入期限2月25日(金))。

②その他費用(金額は2021年度実績)

- ●制服、通学用鞄、体操服、学用品等/男子:120,000円程度、女子:125,000円程度
- ●副教材、iPad/120,000円程度
- ●JOSHO+/1年生は全員参加(2年生以降は希望者のみ)。費用は税込月額8,800円/ 年間105,600円となります。(金額は2021年度実績)

#### **14.その他**

本校ご入学後は、ご自宅でiPadを使用して課題に取組む機会が格段に増えていきますので、 ご自宅でのWi-Fi環境の整備をお願いしております。

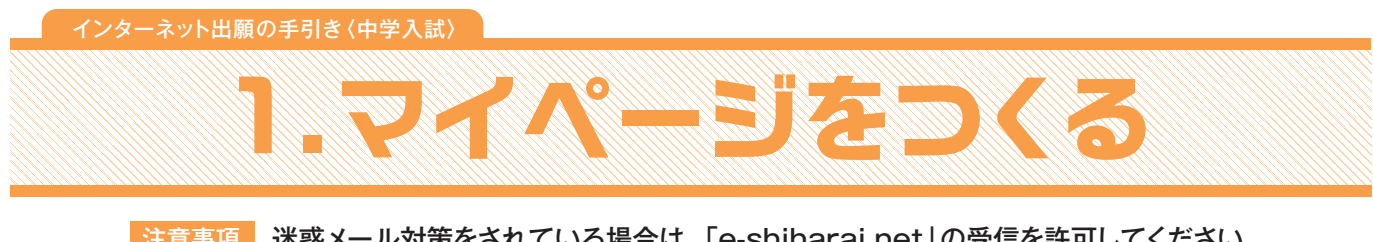

お意事項 迷惑メール対策をされている場合は、「e-shiharai.net」の受信を許可してください。 入試説明会やJテストに申し込まれた方で、既にマイページを作られている場合は、 P5「2.出願情報の入力」から操作を行ってください。

**①本校ホームページにある「JOSHO WEB ENTRY」にアクセス。**

## **②はじめての方は、「はじめての方はこちら」をクリックします。**

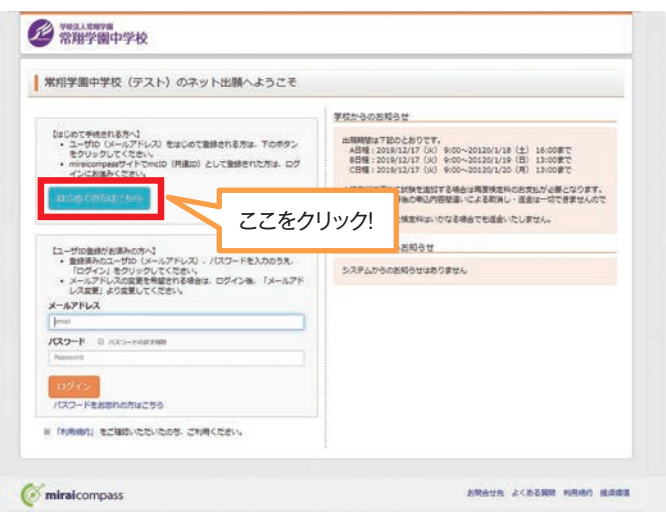

**③メールアドレスを入力し、「送信」をクリックします。**

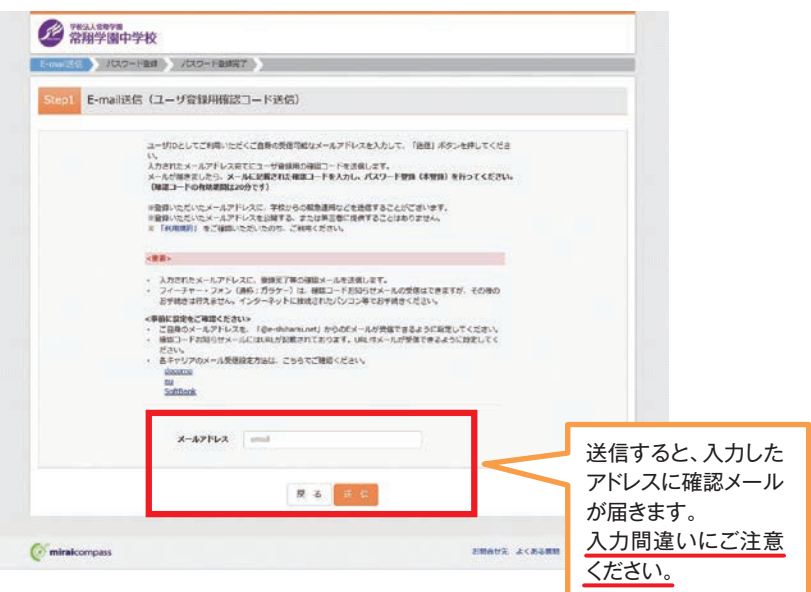

## **④届いたメールを開き、メールに記載の「確認コード」を確認します。**

※メールが届かない場合は、画面右下「お問合せ先」よりミライコンパスサポートセンター (24時間受付)へお問合せをお願いします。

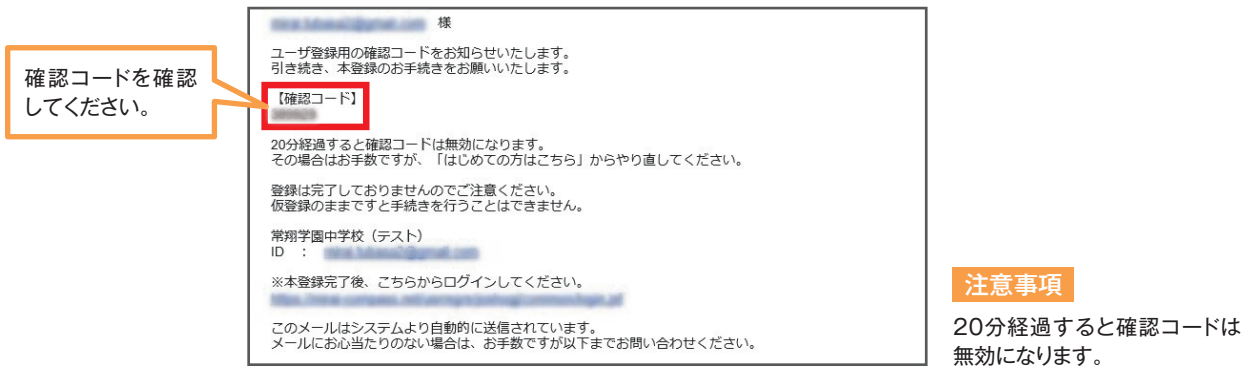

## **⑤「確認コード」「志願者氏名(カナ)」「パスワード」を入力して登録します。**

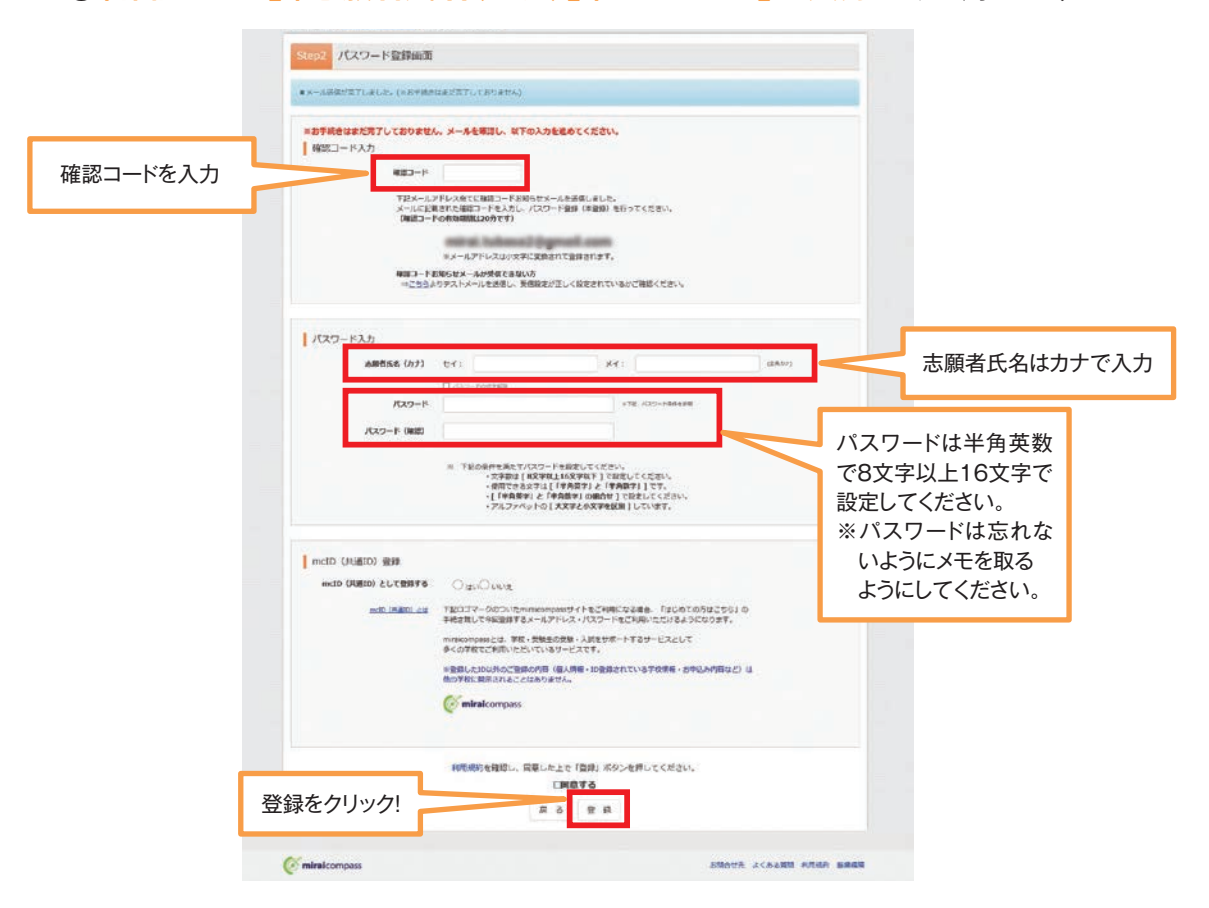

## **⑥「ログインへ」をクリックします。**

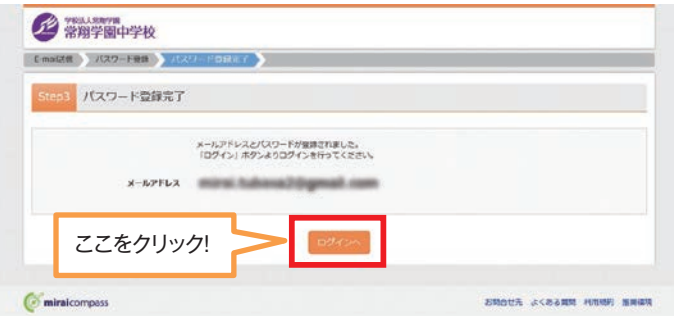

注意事項

# 全社所情報の入力

## **①「メールアドレス」「パスワード」を入力して「ログイン」をクリックします。**

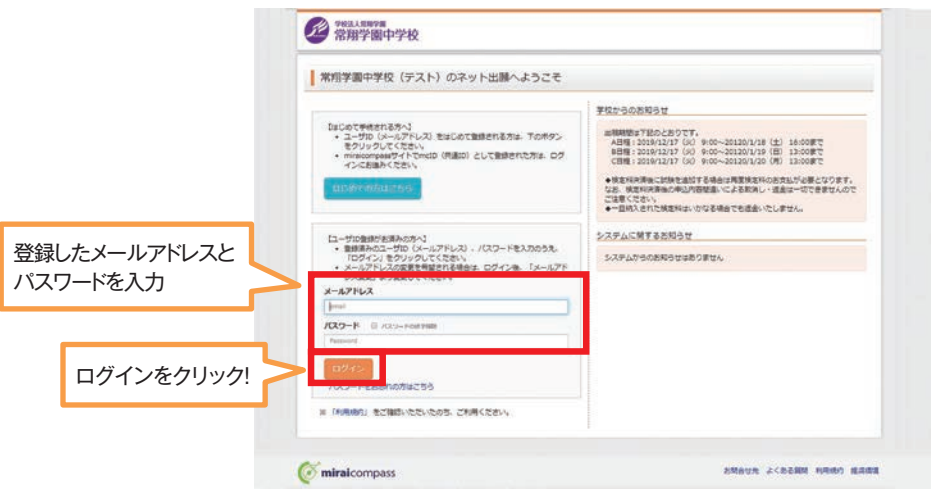

## **②マイページの「新規申込手続きへ」をクリックします。**

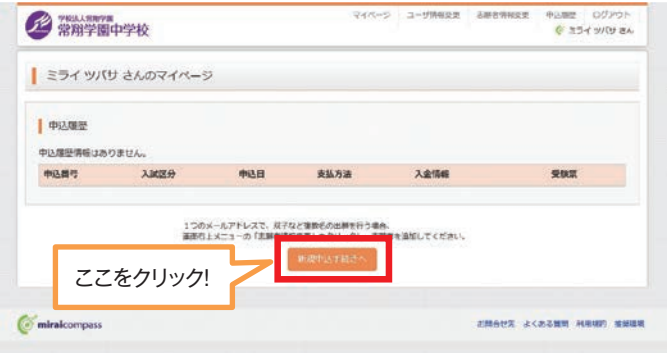

## **③入試区分を選択して、「次へ」をクリックします。**

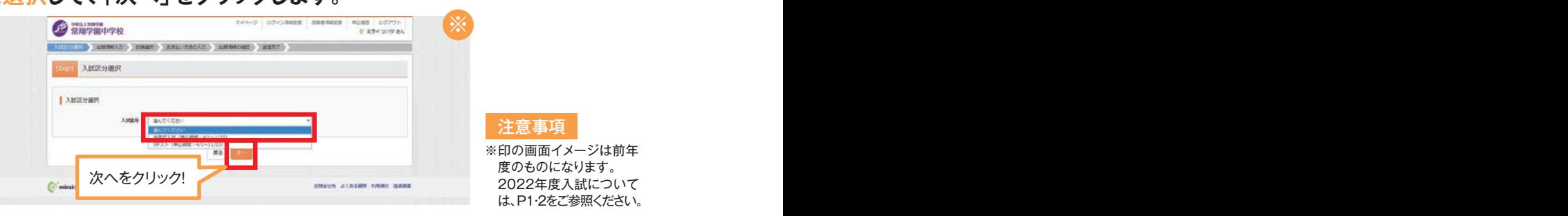

※「利用規約および個人情報の取り扱い」画面が出てきますので、そちらを最後まで スクロールしてお読み頂き、「同意して次へ」をクリックして選んでください。

## **④出願情報を入力します。入力が終われば、試験選択画面に移動します。**

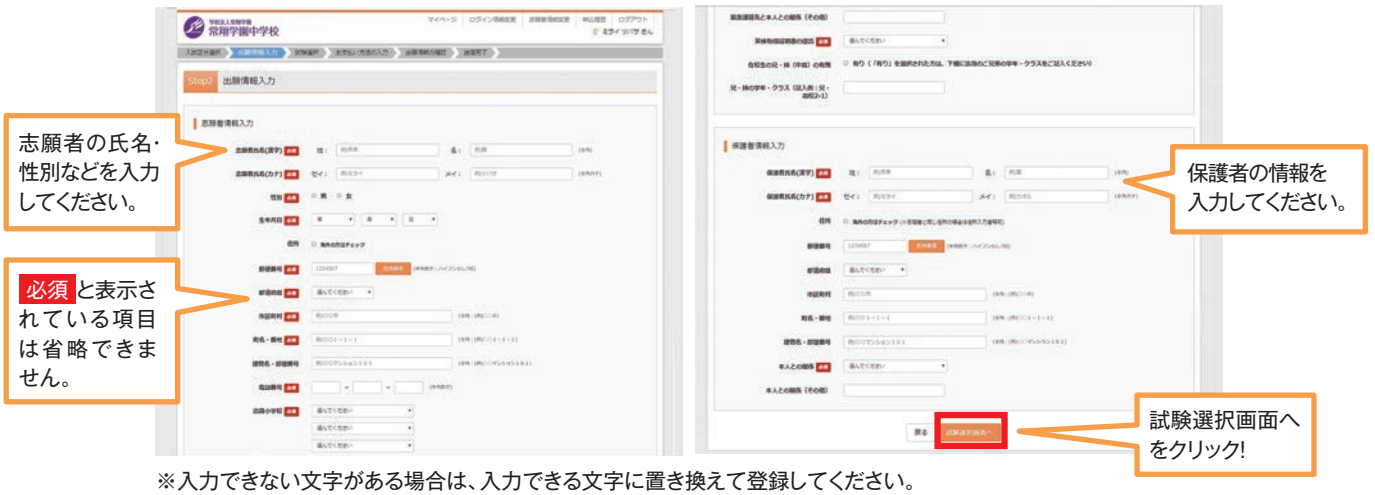

## **⑤試験選択画面で、「試験日」「入試選択/試験会場」「希望コース」を選択し、 右下の「選択」ボタンをクリックします。**

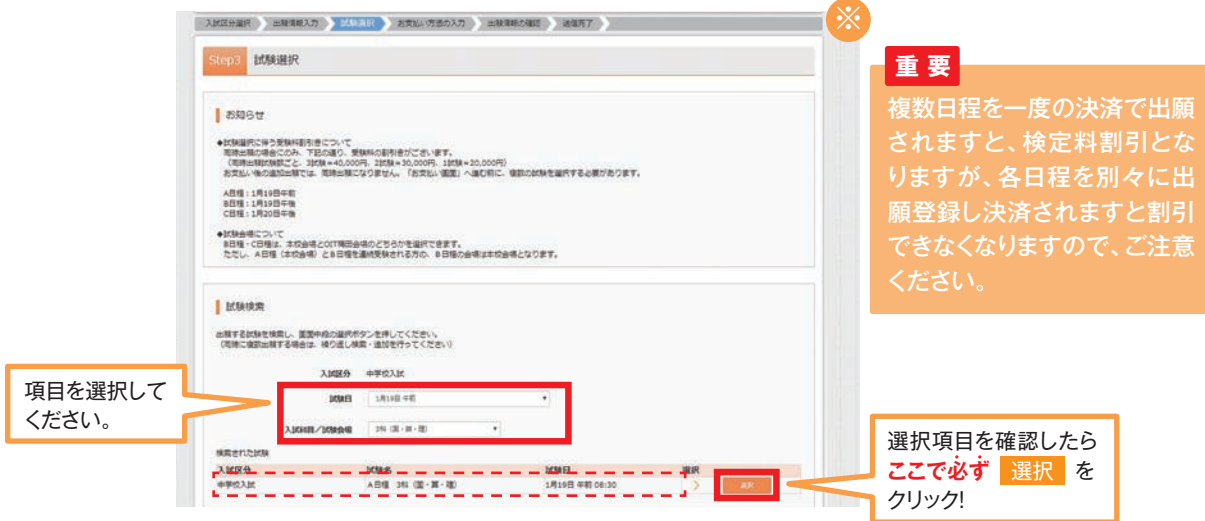

## **⑥画面の下にある「お支払い画面へ」をクリックします。 なお、複数日程を出願される場合は、一度にご登録してください。** (ここまでの内容で一時保存する場合は「保存して中断する」をクリックします)。

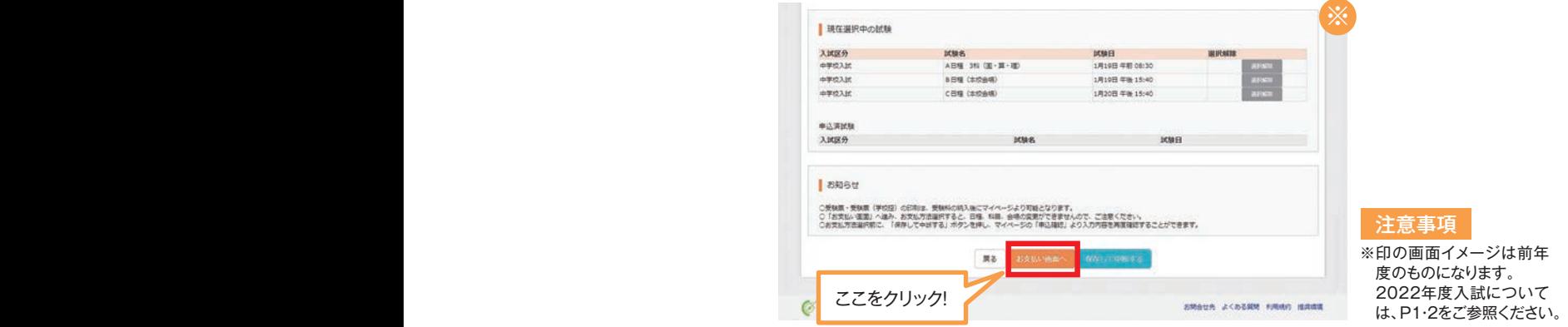

インターネット出願の手引き〈中学入試〉

3.検定料の支払い

注意事項

これ以降は内容の変更ができなくなります。 ※印の画面イメージは前年度のものになります。2022年度入試については、P1・2をご参照ください。

## **①「支払い方法」を選択します。**

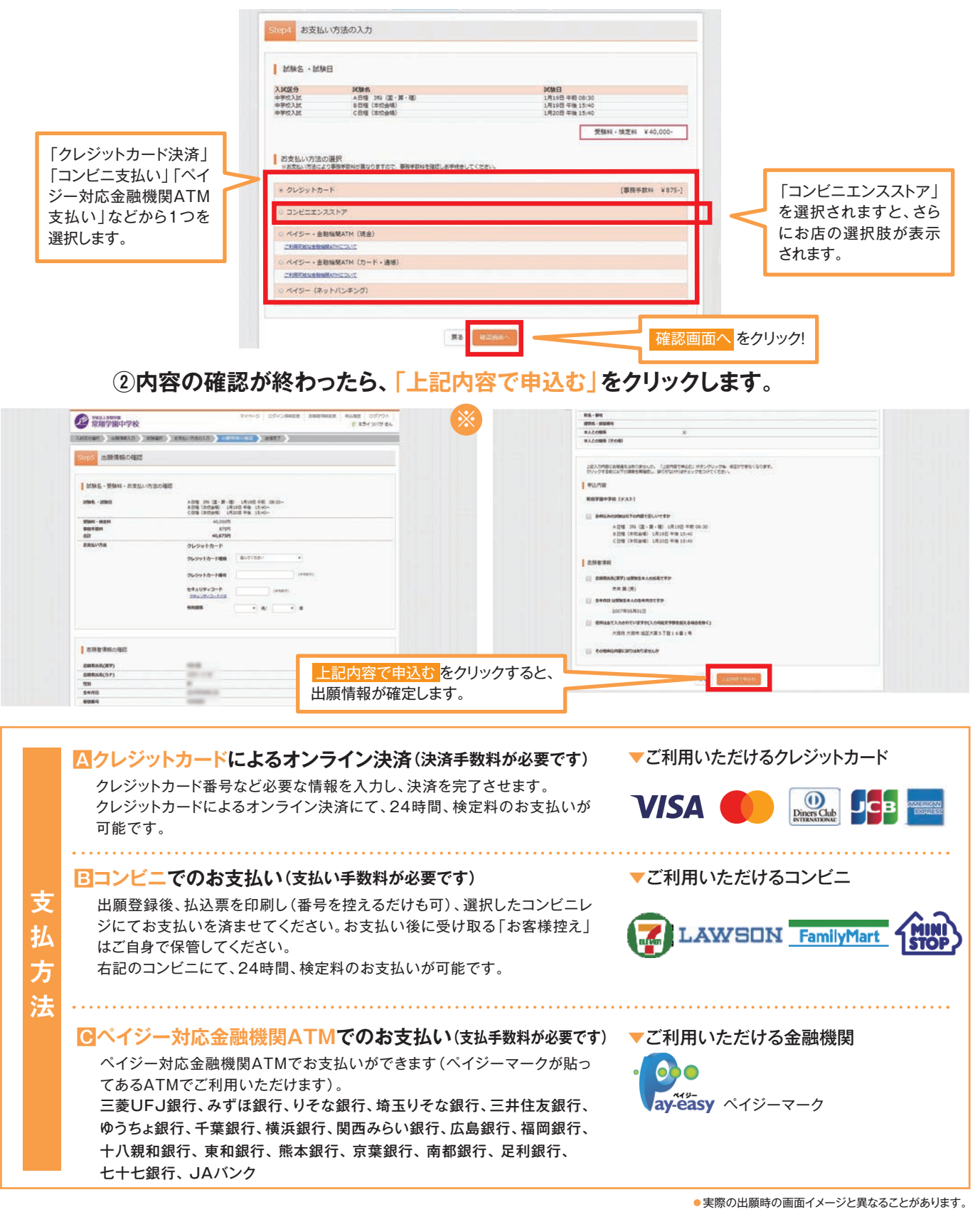

## **③送信完了画面になり、また登録されたメールアドレスに申込受付および 検定料支払い(完了)メールが届きます。**

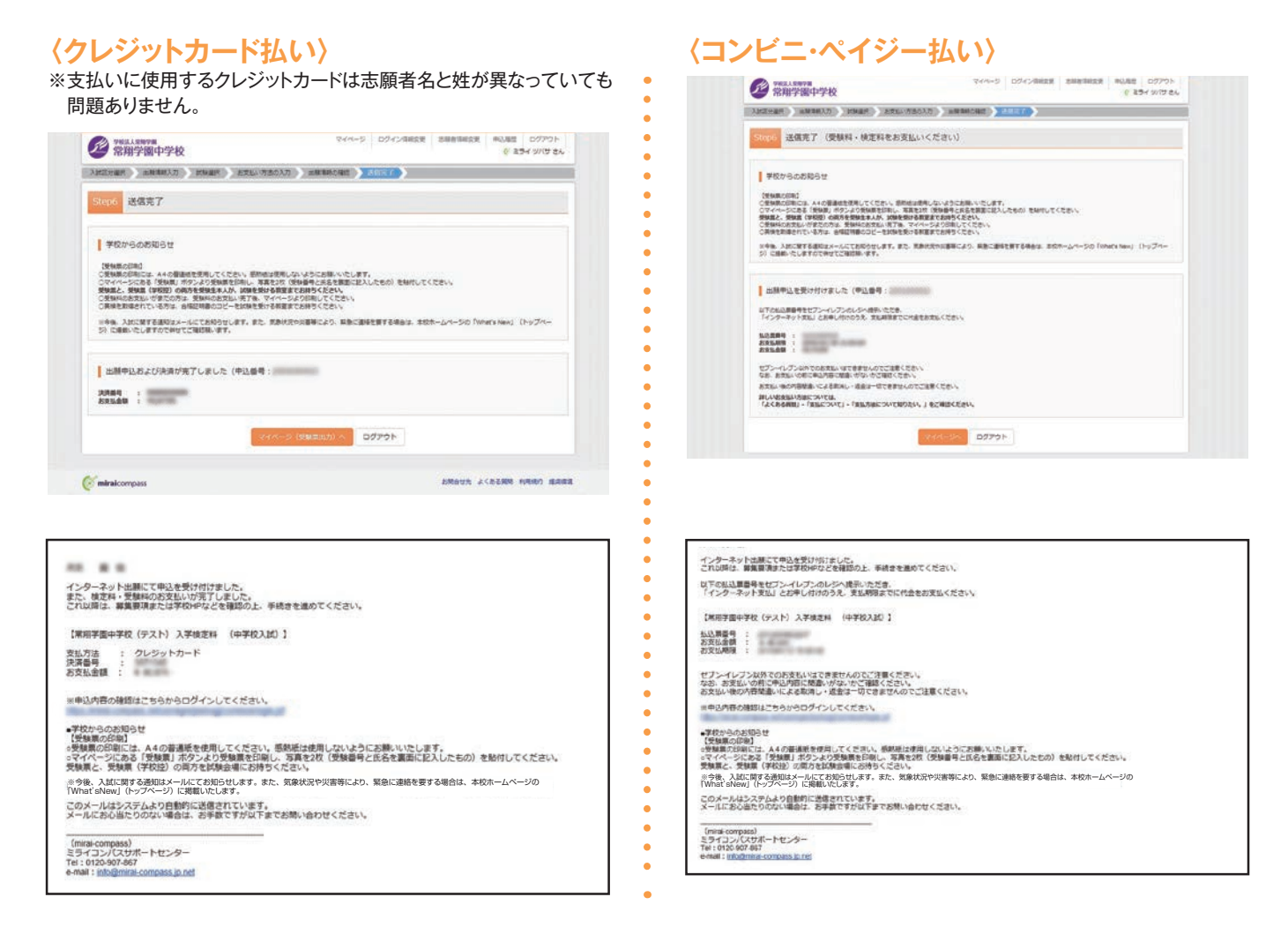

(コンビニ・ぺイジー払いの場合のみ)

**④検定料の支払い後、登録されたメールアドレスに支払い完了メールが届きます。**

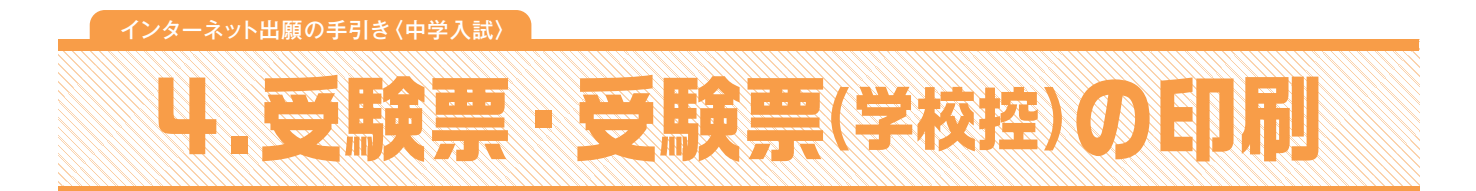

## **①検定料の支払いが確認されると、マイページの「申込履歴」の右側に 「受験票」ボタンが現れますので、クリックします。**

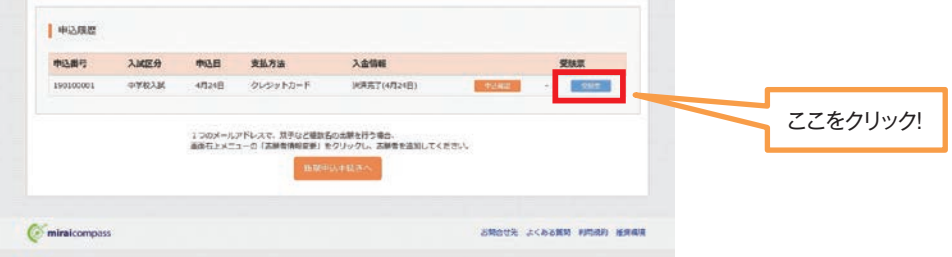

**②ダウンロード画面から「表示」をクリックします。**

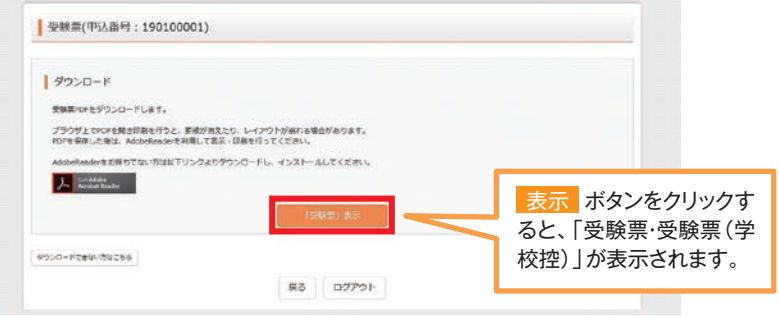

**③「受験票・受験票(学校控)」を印刷し、それぞれに同じ写真(タテ4cm・ヨコ3cm)を 貼り付けます。印刷は、ご自宅やコンビニ等で行ってください(A4判、白い紙)。**

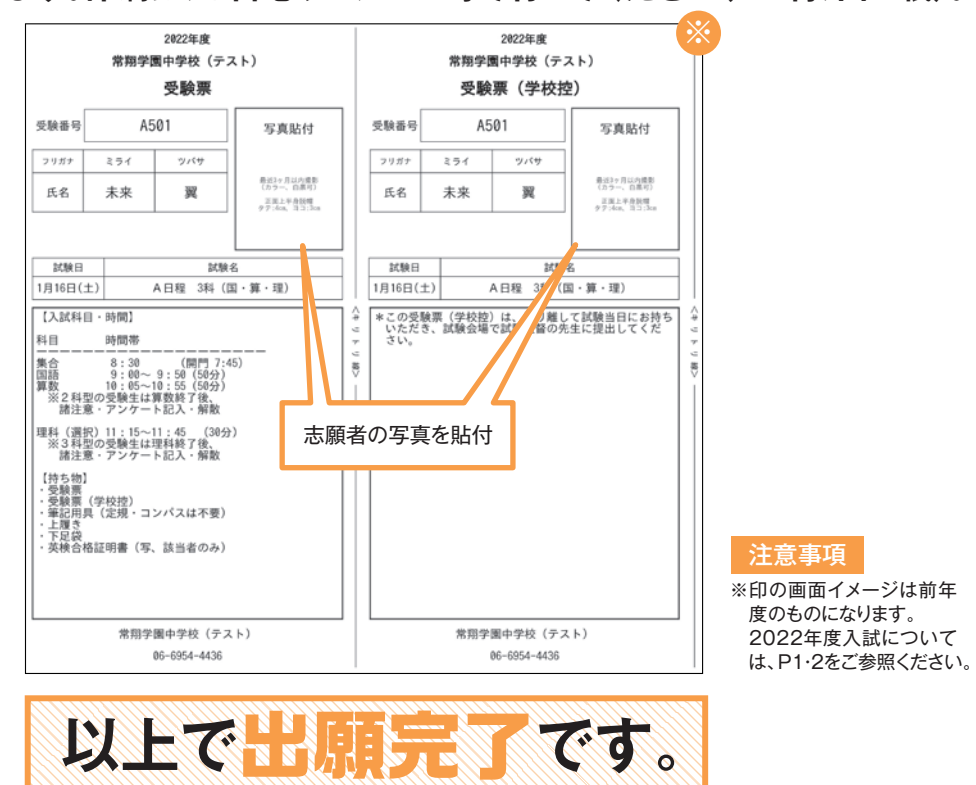

**④「受験票・受験票(学校控)」は切り離し、試験当日に持参してください。**

**スマートフォン・タブレットから「受験票・受験票(学校控)」を印刷する方法**

## **1.家庭用プリンタで印刷する**

Wi-Fi接続や通信でのデータ送信が可能の場合、お持ちのプリンタで印刷できます。 設定方法については、プリンタの取扱説明書をご確認ください。

## **2.コンビニエンスストアで印刷する**

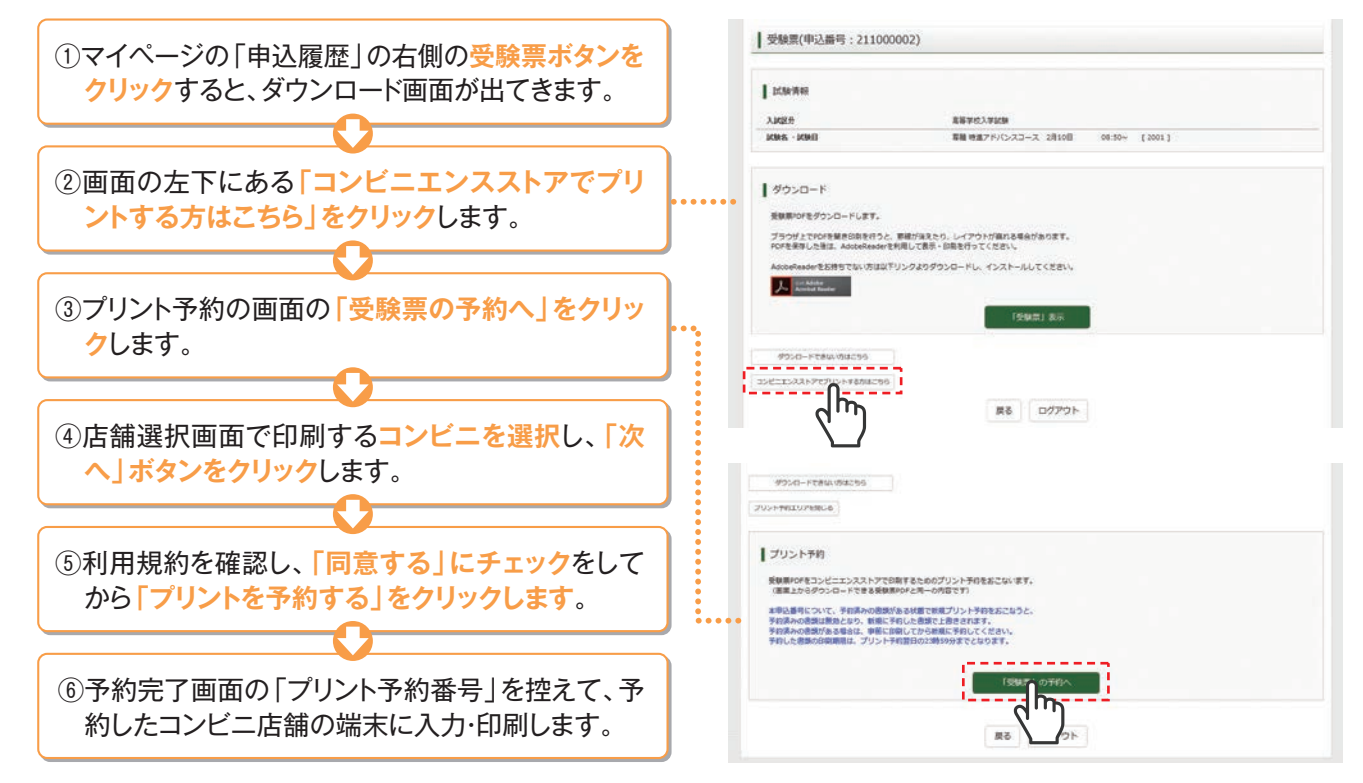

インターネット出願の手引き〈中学入試〉

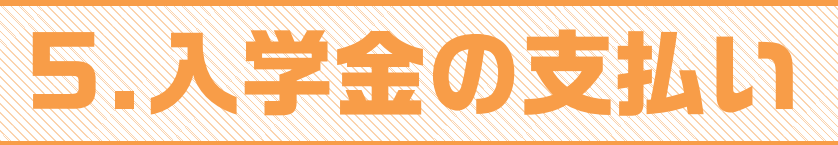

## **合格者は「入学金決済サイト」にて、期限内に入学金を納入していただきます。**

**①本校ホームページのバナーから 「入学金決済サイト」にアクセスする**

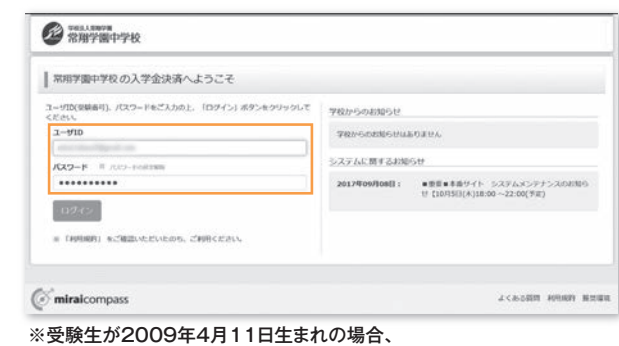

パスワードは「20090411」となります

### **③画面の指示に従って入学金決済を行う**

パスワードは受験生の生年月日(出願時に入力したもの)です。

**②ユーザーIDとパスワードを入力する**

「合格発表サイト」と同様に、ログインIDは受験番号(半角4桁の英数字)、

基本的には検定料の支払いと同じ流れです。ただし高額決済のため、**クレジットカード決済、コンビニ支払い等 決済方法によりご負担い ただく手数料に大きな違いがあります。必ずご確認いただいた上で支払い方法を選択してください。**

## **2021年度 入試結果一覧**

#### 募集人員:約105名(Ⅰ類、Ⅱ類)

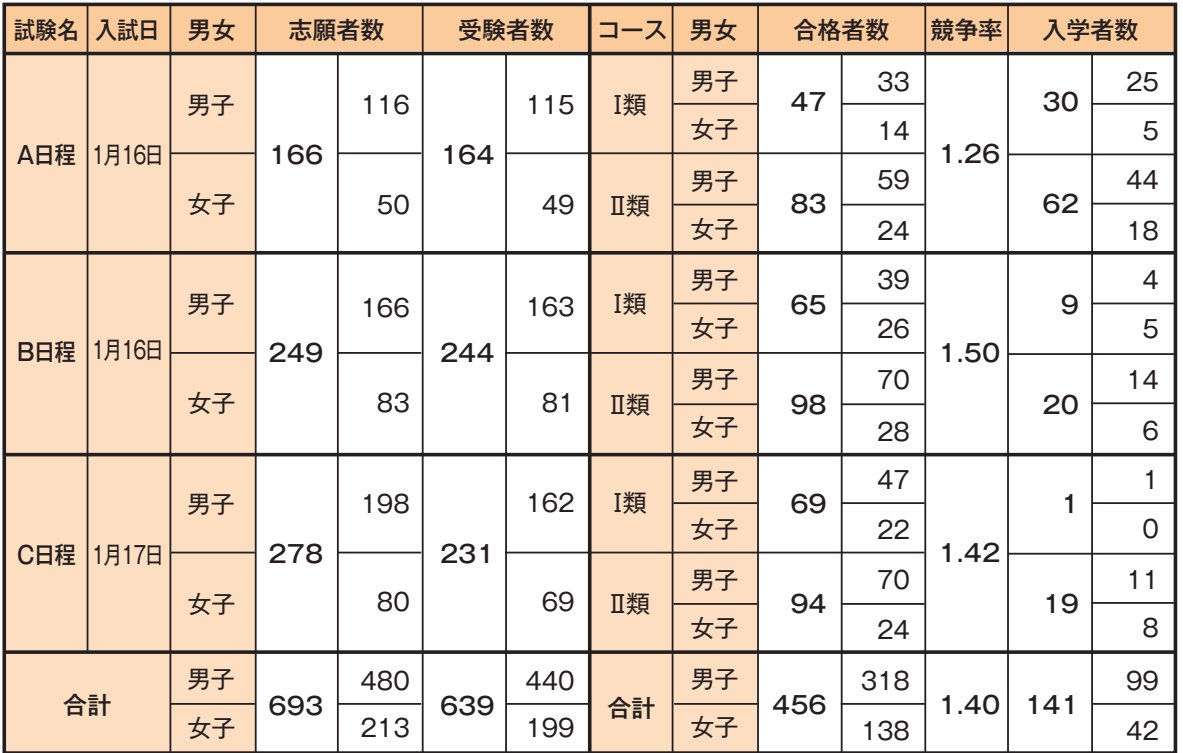

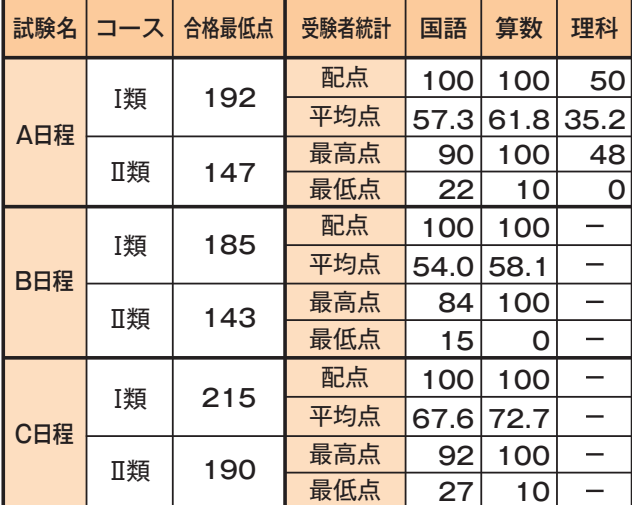

[注]合否判定について

※2科受験者は、国語・算数の合計点を1.25倍し、250点満点 に換算して判定しました。

※3科受験者は、2科換算点(国語・算数の合計点を1.25倍) と3科合計点のいずれか高い方で判定しました。

※英検取得者へは判定得点に次の点数を加点し合否判定を しました。

4級取得者:5点、3級:15点、準2級:25点、2級以上:30点

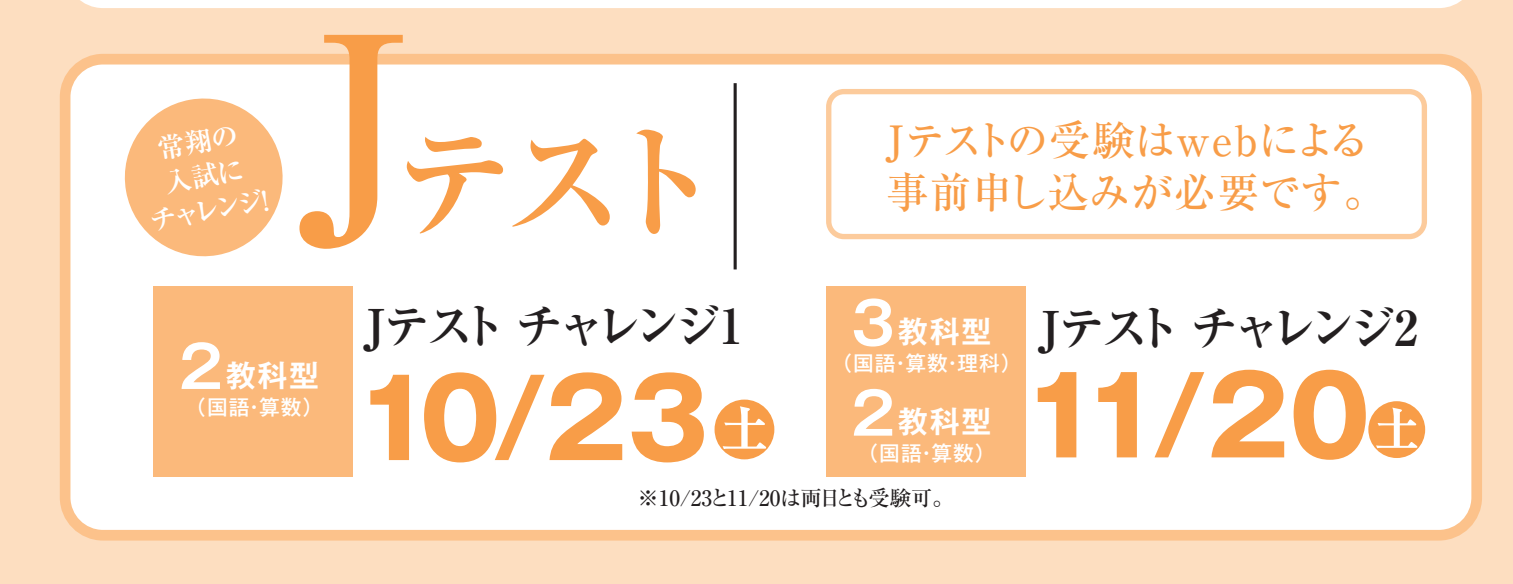